# **MT6102iQ MT8102iP** 系列

# 安装说明

### 安装概述 **1**

此文件仅为安装说明书,完整的规格说明与操作方式,请参考型录和 EasyBuilder Pro 使用手册。

## **安装环境:**

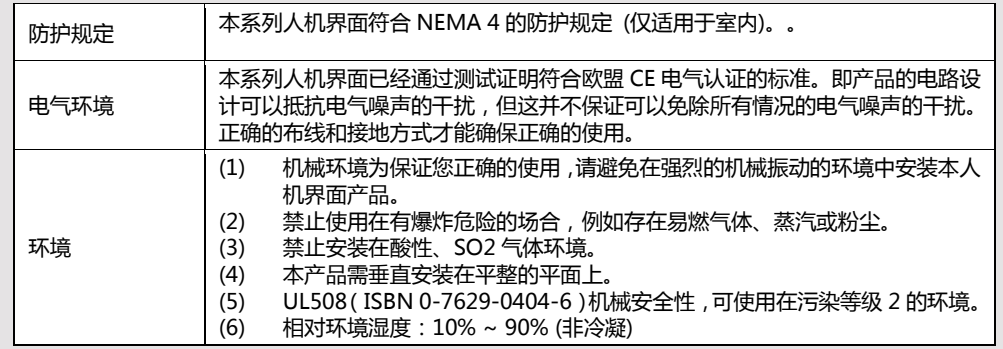

#### 组件说明 **2**

拆开包装并检查人机和各配件,若发现任何损坏,请与您的供货商联络。 **注意: 在安装时,请将面板放置于稳定的平面上,若丌慎掉落可能造成损坏。**

- (1) 安装说明书A4双面 \*1
- (2) 人机界面 \*1
- (3) 电源端子台 \*1
- (4) 双勾固定栓组 \*1
- (5) 保险丝 1.6A/250V 5\*20mm \*1

#### 安装说明 **3**

将本产品放入控制箱上已开好的安装孔中,从控制箱背面将固定螺栓 (包装盒内附) 分别卡入产品外壳 四周的每个螺栓固定孔。锁入扭力值: 2.6 ~ 3.9 lbf.in (以利达到防水效果及避免上盖变形)。

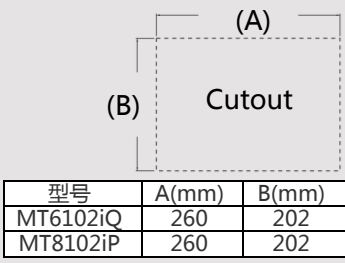

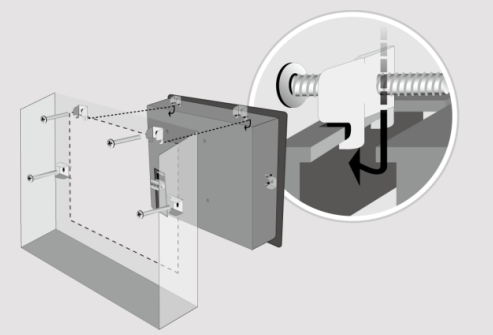

#### 电源说明 **4**

## **注意:**

- **1. 将电源的正极接到标有'+'的端子上,直 流的负级接到标有'–'的端子上。**
- **2. 使用 USB 线下载工程档案时,请勿同时将人机连接到 PLC 及 PC,以免由于 PC 和 PLC 的接地电位差而造 成人机或 PC 的损坏。**

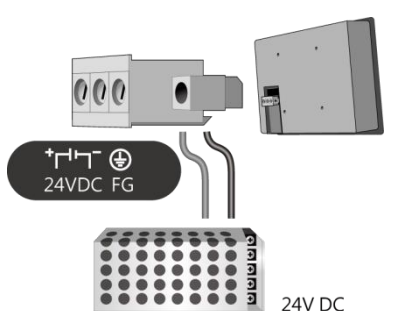

# 系统设定 **5**

人机上电后,屏幕上出现画面,点选屏幕右下方系统设定按钮 (预设系统密码: 111111)

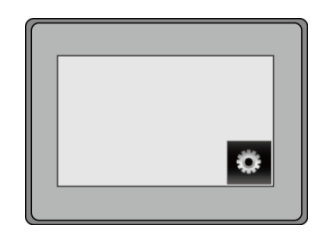

### **MT6102iQ/MT8102iP**

选择 Security 页面, 各密码的预设为 111111,请点击各按钮设定您的密码。 在 MISC2 页面若勾选"Enable [Reset HMI to default] button in calibration mode", 则恢复工厂设定的选项会在执行触控校正时 显示,请见第 8 项说明。

### **MT8102iP**

选择 Network 页面,您可以选择自动取得 DHCP IP 或是您自己设置 IP 位置。 注意:必须通过 RJ-45 网线将人机接入到局域网络。

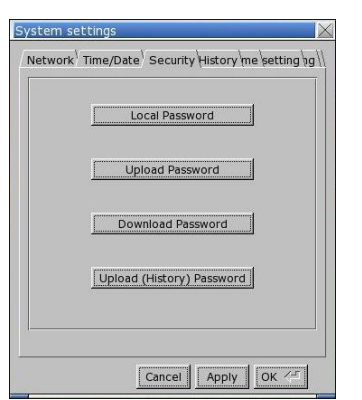

#### Network Time/Date Security istory me r setting 0 Obtain an IP address automatically IP address get from below 92 168 55 つちち つちつ 92 254 168 RQ 244 Prev Next Cancel | Apply OK /

# EasyBuilder Pro 工程档案下载 **6**

开启 EasyBuilder Pro 软件,选择您的工程档案,按下 F7 快捷键出现下载窗口: 若使用 MT6102IQ,选择 [工具] » [建立使用在 U 盘与 SD 卡所需的下载资料]。将储存该档案的装置插 入 HMI,将弹出 Download/Upload 对话窗。点选 [Download] 下载工程档案。 若使用 MT8102iP,选择 [以太网] > 选择 IP 页面 >输入刚刚在人机上设置的 IP 地址 > 最后按下 [下载] 按钮就会将该工程档案下载到您这台人机上。 当可能发生长时间显示同一个画面时,为避免产生屏幕烙印的现象,请启用屏幕保护和背光关闭功能。 (软件操作请参考 EasyBuilder Pro 使用手册)

#### 通讯连接 **7**

## **注意:**

**1. COM2 RS-485 2W 及 COM3 RS-485 2W 支持 MPI 187.5K,但仅能择一使用。**

**2. 当 COM3 选择 RS-232 时,COM1 的 RS-232 只能使用 Tx & Rx (没有 RTS/CTS)。**

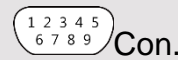

 $54321$  $\frac{6789}{C}$  Con.B  $\frac{876}{C}$  Con.A

#### **COM1/COM3 [RS232] 9 针 D 型公座 COM2/COM3 [RS485] 9 针 D 型母座**

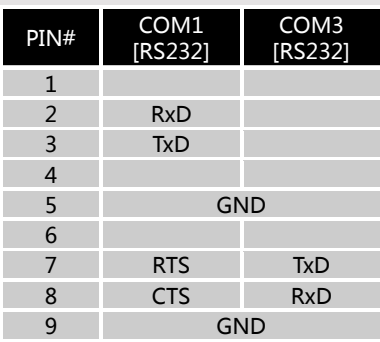

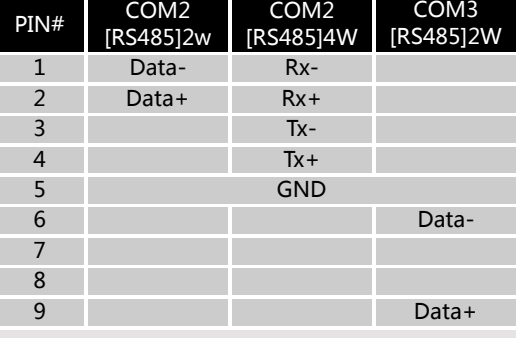

#### 触控校正模式 **8**

开机时触控屏幕两秒钟以上,可以立即进入触控校正 模式。若在系统设置有勾选启用恢复工厂设定的相关 按钮,则在校正画面上会出现 [RESET HMI TO DEFAULT] 以及 [SYSTEM SETTING] 两个按钮,按 下后依照画面指示选择 [yes],便能够成功执行恢复 工厂设定,储存在此设备中的工程档案与数据将全部 清除。

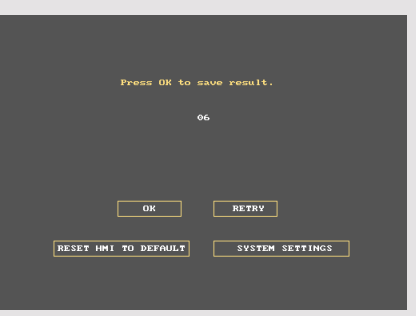

# 更换人机电池

人机电池仅能由经授权的与业人士更换,电池相关的详细说明,请参考:

http://www.weintek.com/Download/Document/FAQ/FAQ\_103\_Replace\_Battery\_cn.pdf

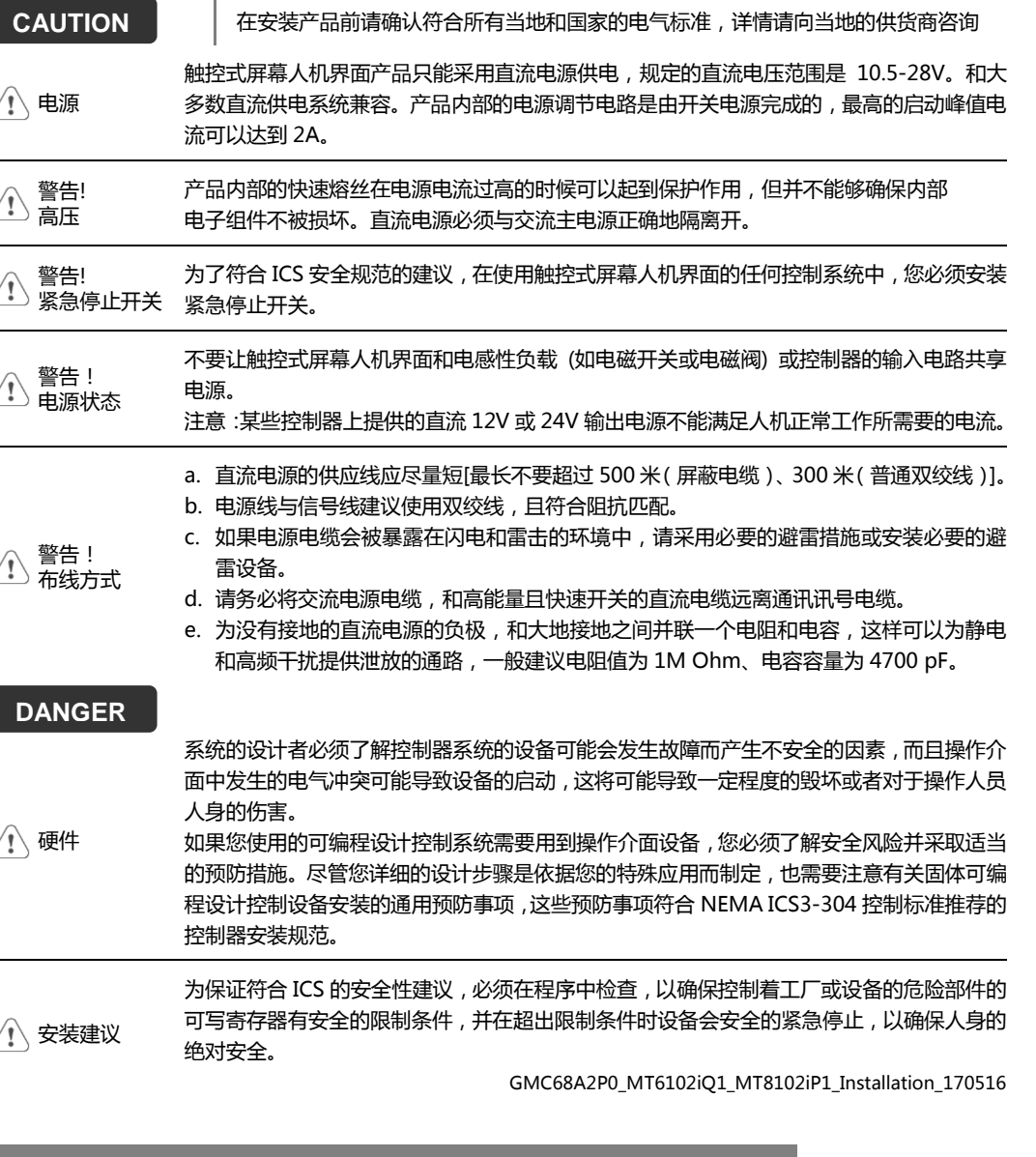

# 有限责任保证

9 )更换人机电池 WEINVIEW 保证产品无制造或设计之瑕疵 , 否则 WEINVIEW 决定维修 取官方支持 或更换。

但不包括:

- (a) 超出 18 个月保固期限 (自人机之出厂月份起算) 的。
- (b) 因天灾等不可抗力、未按使用手册规定操作或因人为不当使用而造成损害的。
- (c) 产品未经 WEINVIEW 授权人员所进行之维修、修改或拆装。
- (d) 产品序号不符或序号破损、不清晰的。

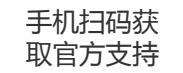

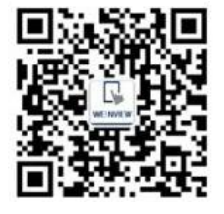